# AI IN DATA SCIENCE INTRODUCTION TO KERAS

### TASK TO BE SOLVED

- 1. Download the CIFAR10 dataset
- 2. Prepare the data
- 3. Implement Sequential neural network with Dense layers! (No CNN)
- 4. Implement both MSE loss and CE
- 5. Train the network

### IMPORT MODULES

### IMPORT MODULES

import numpy as np import tensorflow as tf import keras as k from keras import layers from keras import models from keras import datasets from keras import losses from matplotlib import pyplot as plt import sklearn

### DOWNLOAD DATA

# DOWNLOAD DATA

```
(x_train, y_train), (x_test, y_test) = //
1
datasets.cifar10.load_data()
2
```

```
3 print(x_train.shape)
```

```
4 print(y_train.shape)
```
# DOWNLOAD DATA

- (x\_train, y\_train), (x\_test, y\_test) = // 1
- datasets.cifar10.load\_data() 2
- 3 print(x\_train.shape)
- 4 **print**(y\_train.shape)

(50000, 32, 32, 3) (50000, 1)

# EXPLORING DATA

# WHAT IS CIFAR10?

plt.figure(figsize=(1,1))

plt.imshow(x\_train[0])

# WHAT IS CIFAR10?

plt.figure(figsize=(1,1)) plt.imshow(x\_train[0])

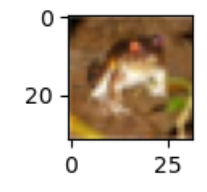

# PROBLEMS

- RGB channel
- Unnormalized data
- Categorical target

# PROBLEMS

- RGB channel
- Remove GB
- Unnormalized data
- $\bullet$  /255
- Categorical target
- One-hot enecode it

# PREPROCESS DATA

# REMOVE GB

x\_train.shape = (50000,32,32,3)

1 x\_train = np.delete(x\_train,1,axis=3)

```
x_train = np.delete(x_train,1,axis=3)
1
x_train = np.delete(x_train,1,axis=3)
2
x_test = np.delete(x_test,1,axis=3)
3
x_test = np.delete(x_test,1,axis=3)
4
5 print(x_train.shape)
6 plt.figure(figsize=(1,1))
7 plt.imshow(x_train[0])
```

```
x_train = np.delete(x_train,1,axis=3)
1
x_train = np.delete(x_train,1,axis=3)
2
x_test = np.delete(x_test,1,axis=3)
3
x_test = np.delete(x_test,1,axis=3)
4
print(x_train.shape)
5
plt.figure(figsize=(1,1))
6
plt.imshow(x_train[0]) 
7
```
#### (50000, 32, 32, 1)

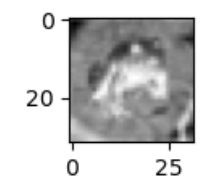

# NORMALIZE

x\_train /= 255.0 x\_test /= 255.0

#### PYTHON IS STRONGLY TYPED!

```
1 x_{\text{train}} = np.float32(x_{\text{train}})1 x_train = np.float32(x_trai<br>2 x_test = np.float32(x_test)
3 x_train /= 255.0

4 x_test /= 255.0
```
# ONE-HOT ENCODING

```
categories_train_y = k.utils.to_categorical(y_train)
1
categories_test_y = k.utils.to_categorical(y_test)
2
3
4 print(categories_test_y)
5 number_of_labels = len(categories_test_y[0])
6 print(number_of_labels)
```
# ONE-HOT ENCODING

```
categories_train_y = k.utils.to_categorical(y_train)
1
  categories_test_y = k.utils.to_categorical(y_test)
print(categories_test_y)
4
2
3
5 number_of_labels = len(categories_test_y[0])
6 print(number_of_labels)
```

```
[0.0.0...0.0.0.][0.0.0...0.1.0.][0.0.0...0.1.0.]...]
```
# ONE-HOT ENCODING

```
categories_train_y = k.utils.to_categorical(y_train)
1
categories_test_y = k.utils.to_categorical(y_test)
2
print(categories_test_y)
4
5 number_of_labels = <u>len</u>(categories_test_y[0])
print(number_of_labels)
6
3
```
 $[$ [0. 0. 0. ... 0. 0. 0.]  $[0.0.0...0.1.0.]$  $[0.0.0...0.1.0.]$ ...] 10

### CREATE THE MODEL

### PURPOSE

- Predicting labels
- Using Sequential model ...
- ...and dense layers

### SHAPES

### INPUT SHAPE

(1,32,32,1)

### INPUT SHAPE

(1,32x32)

### INPUT SHAPE

np\_reshaped\_train = x\_train.reshape(50000,32\*32)

- np\_reshaped\_test = x\_test.reshape(10000,32\*32)
- print(np\_reshaped\_test.shape)

(10000, 1024)

- Regression vs category
- Defines the output
- Defines the metrics

- Regression vs category
	- $\blacksquare$  d("Frog", "Horse") < d("Frog", "Dog")
- Defines the output shape
	- **CE:** dim(output) = batch x #categories
- Defines the metrics
	- "accuracy" only if Confusion Matrix makes sense
	- $\blacksquare$  Loss = universial metrics

- CrossEntropyLoss()
- SparseCategoricalCrossentropy()
- MSELoss()

# CONFUSION MATRIX

# CONFUSION MATRIX

from sklearn.metrics import confusion\_matrix 1 2 confusion\_matrix(y\_true, y\_pred)

# REGRESSION MODEL

```
1
my_MSE_model = models.Sequential()
2
3 Dense1 = layers.Dense(32,'relu',input_dim=1024)
 4 Dense2 = layers.Dense(64,'relu')
 5 DenseLast =layers.Dense(1)

6
 7 my_MSE_model.add(Dense1)
 8 my_MSE_model.add(Dense2)
 9 my_MSE_model.add(DenseLast)
10
11 my_MSE_model.compile(optimizer="rmsprop", loss=losses.mean_squ
```
1 my\_MSE\_model.summary()

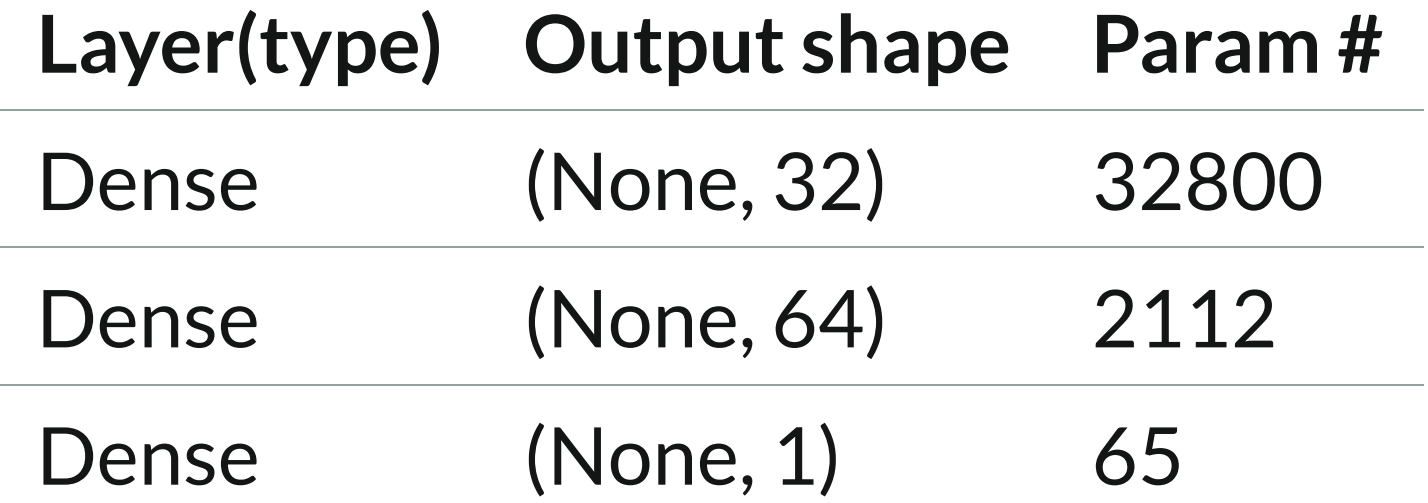

```
1
my_Matrix_MSE_model = models.Sequential()
2
3 Dense1 = layers.Dense(32,'relu',input_shape= (32,32))
4 Dense2 = layers.Dense(64,'relu')
5 flat =layers.Flatten()

6 DenseLast = layers.Dense(1)

7
8 my_Matrix_MSE_model.add(Dense1)
9 my_Matrix_MSE_model.add(Dense2)
10 my_Matrix_MSE_model.add(flat)

11 my_Matrix_MSE_model.add(DenseLast)
12 my_Matrix_MSE_model.compile(optimizer="rmsprop", loss=losses.m
```
1 my\_Matrix\_MSE\_model.summary()

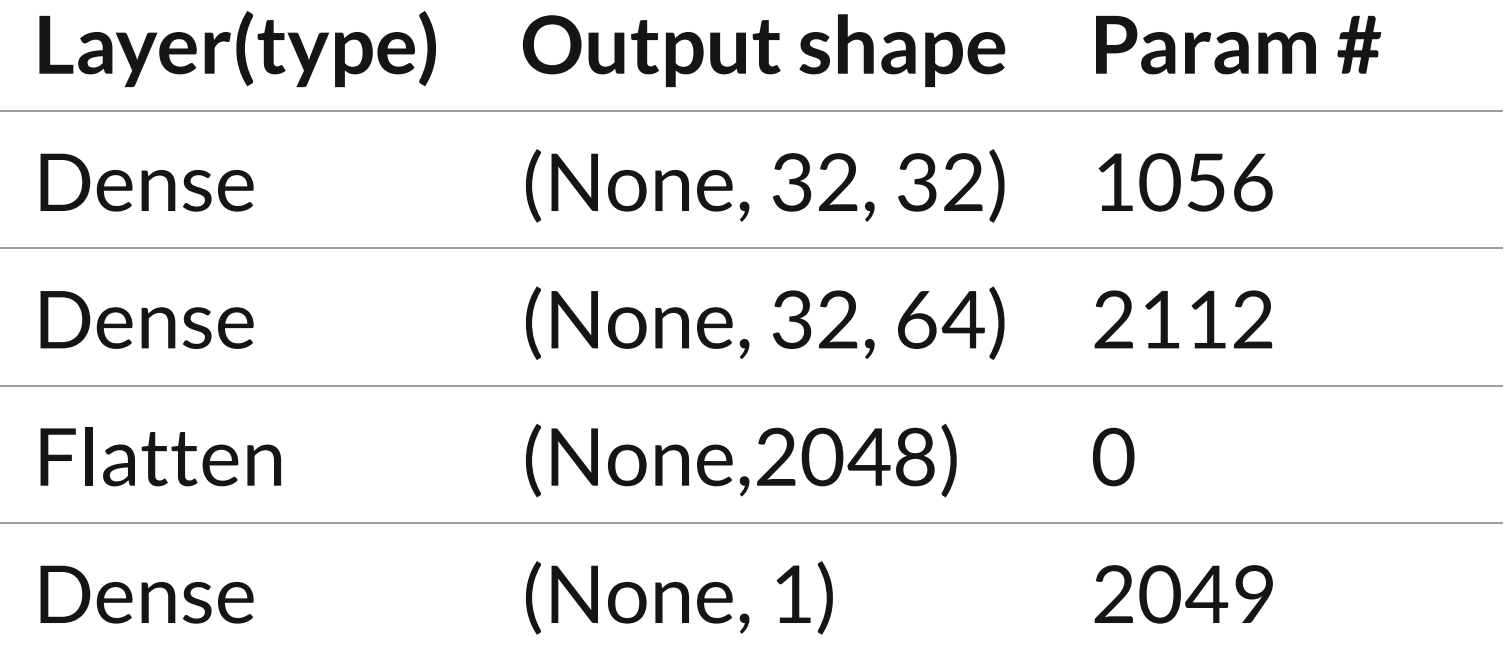

### WHAT IS THE DIFFERENCE?

- tf reshaping the object twice
- (32 x batch\_size, last\_input\_dim)
- back to (batch size, 32, num neurons)
- When is it useful: time series!

### PREDICT

```
pred = my_MSE_model.predict(np_reshaped_test)
1
```

```
pred = np.int16(pred)
2
```

```
3 print(pred)
```
#### $[[3] [6] [4] ... [2] [3] [2]]$

# CATEGORICAL MODEL

### CATEGORICAL MODEL

```
1
my_CE_model =models.Sequential([
2 layers. Flatten(input_shape = (32, 32, 1)),
 3 layers.Dense(32,'relu'),
 4 layers.Dense(64,'relu'),
 5 layers.Dense(10,'softmax')

6 \overline{6}\overline{ }8 my_CE_model.compile(optimizer="rmsprop",
 9 loss= losses.categorical_crossentropy,

10 metrics=['accuracy'])
```
### CATEGORICAL MODEL

```
1
my_SCE_model = models.Sequential([
 2 k.Input(shape=(32,32,1)),
 3 layers.Flatten(),

 4 layers.Dense(32,'relu'),
 5 layers.Dense(64,'relu'),
 6 layers.Dense(10,'softmax')

 7 ]

8 )
 9 my_SCE_model.compile(optimizer="adam",

  loss=losses.sparse_categorical_crossentropy,
11 metrics=['accuracy'])

10
```
### WHAT IS THE DIFFERENCE?

```
1
import tf.convert_to_tensor as cvt
```

```
2 x_test_tensor = cvt(x_test,dtype=tf.float32)
```

```
3 x_train_tensor = cvt(x_train,dtype=tf.float32)
```

```
4 y_train_tensor = cvt.convert_to_tensor(categories_train_y,dtype
2 x_test_tensor = cvt(x_test,dtype=tf.float32)<br>3 x_train_tensor = cvt(x_train,dtype=tf.float32)<br>4 y_train_tensor = cvt.convert_to_tensor(categories_train_y,dtype<br>5 v test tensor = cvt.convert to tensor(categories test v.dt
```

```
5 y_test_tensor = cvt.convert_to_tensor(categories_test_y,dtype=t
6
```

```
7 my_CE_model.fit(x_train_tensor, y_train_tensor,
```

```
8 validation_data=(x_test_tensor,y_test_tensor), batch_size=3000,
```

```
9 epochs=10)
```
### WHAT IS THE DIFFERENCE?

- x\_test\_tensor = cvt(x\_test,dtype=tf.float32)
- x\_train\_tensor = cvt(x\_train,dtype=tf.float32) 1 x\_test\_tensor = cvt(x\_test,dtype=tf.float32)<br>2 x\_train\_tensor = cvt(x\_train,dtype=tf.float3<br>3 y\_train\_tensor = cvt(y\_train,dtype=tf.float3<br>4 y\_test\_tensor = cvt(y\_test,dtype=tf.float32) x\_train\_tensor = cvt(x\_train,dtype=tf.float<br>3 y\_train\_tensor = cvt(y\_train,dtype=tf.float<br>4 v test tensor = cvt(y\_train,dtype=tf.float32
- y\_train\_tensor = cvt(y\_train,dtype=tf.float32)
- 

```
6 my_SCE_model.fit(x_train_tensor, y_train_tensor,
```

```
7 validation_data = (x_test_tensor,y_test_tensor),
```

```
8 batch_size=3000,epochs=10)
```
# GPU TRAINING

- Only Nvidia is supported
- If you wish to use your own, install CUDA Toolkit
- You can use Colab, limited GPU access
	- Connect

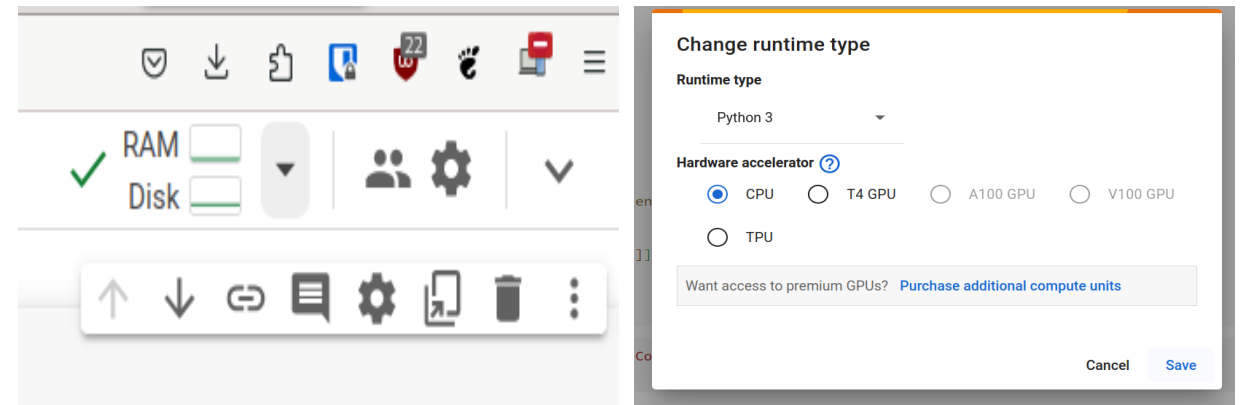

### CNN

### PARAMETERS FOR CNN

Kernel size

Padding

**Stride** 

Dilation

Source:https://docs.huihoo.com/theano/0.9/tutorial /conv\_arithmetic.html

### 2D CONVOLUTION

In reality 3D filter...

The dimension tells the direction 1D: X; 2D:(X,Y); 3D:(X,Y,Z) Keras expects int or (int,int) as kernel size But in reality it is 3D filter!

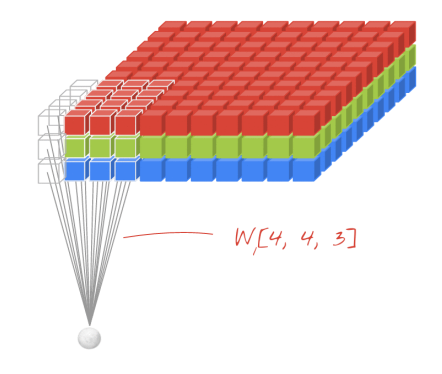

### BATCH NORMALIZATION, DROPOUT

Regularization techniques

Probability a neuron is ignored in the layer